Case 19-34054-sgj11 Doc 4102 Filed 06/21/24 Entered 06/21/24 16:56:44 Desc<br>Main Document Lang Luise Docket #4102 Date Filed: 06/21/2024 Main Document Page 1 or 6

PACHULSKI STANG ZIEHL & JONES LLP Jeffrey N. Pomerantz (admitted *pro hac vice*) John A. Morris (admitted *pro hac vice*) Gregory V. Demo (admitted *pro hac vice*) Jordan A. Kroop (admitted *pro hac vice*) Hayley R. Winograd (admitted *pro hac vice*) 10100 Santa Monica Blvd., 13th Floor Los Angeles, CA 90067 Tel: (310) 277-6910

HAYWARD PLLC Melissa S. Hayward Texas Bar No. 24044908 MHayward@HaywardFirm.com Zachery Z. Annable Texas Bar No. 24053075 ZAnnable@HaywardFirm.com 10501 N. Central Expy, Ste. 106 Dallas, Texas 75231 Tel: (972) 755-7100

*Counsel for Highland Capital Management, L.P. and the Highland Claimant Trust*

## **IN THE UNITED STATES BANKRUPTCY COURT FOR THE NORTHERN DISTRICT OF TEXAS DALLAS DIVISION**

In re:

HIGHLAND CAPITAL MANAGEMENT, L.P.,<sup>[1](#page-0-0)</sup>

Chapter 11

Case No. 19-34054-sgj11

Reorganized Debtor.

## **NOTICE OF HEARING ON HIGHLAND CLAIMANT TRUST'S MOTION FOR AN ORDER EXTENDING DURATION OF TRUST**

**PLEASE TAKE NOTICE** that the following matter is scheduled for hearing on **Monday,** 

§ § § § § §

**July 29, 2024, at 1:30 p.m. (Central Time)** (the "Hearing") in the above-captioned bankruptcy case

(the "Bankruptcy Case"):

1. *Highland Claimant Trust's Motion for an Order Extending Duration of Trust* [Docket No. 4100] (the "Motion").

The Hearing on the Motion will be a **HYBRID** hearing. Parties participating in the Hearing

may appear before The Honorable Stacey G. C. Jernigan, United States Bankruptcy Judge, (i) in-

person at the United States Bankruptcy Court for the Northern District of Texas (Dallas Division),

<span id="page-0-0"></span>Earle Cabell Federal Building, 1100 Commerce Street, 14th Floor, Courtroom No. 1, Dallas, Texas

<sup>&</sup>lt;sup>1</sup> The last four digits of the Reorganized Debtor's taxpayer identification number are 8357. The headquarters and service address for the Reorganized Debtor is 100 Crescent Court, Suite 1850, Dallas, TX 75201.

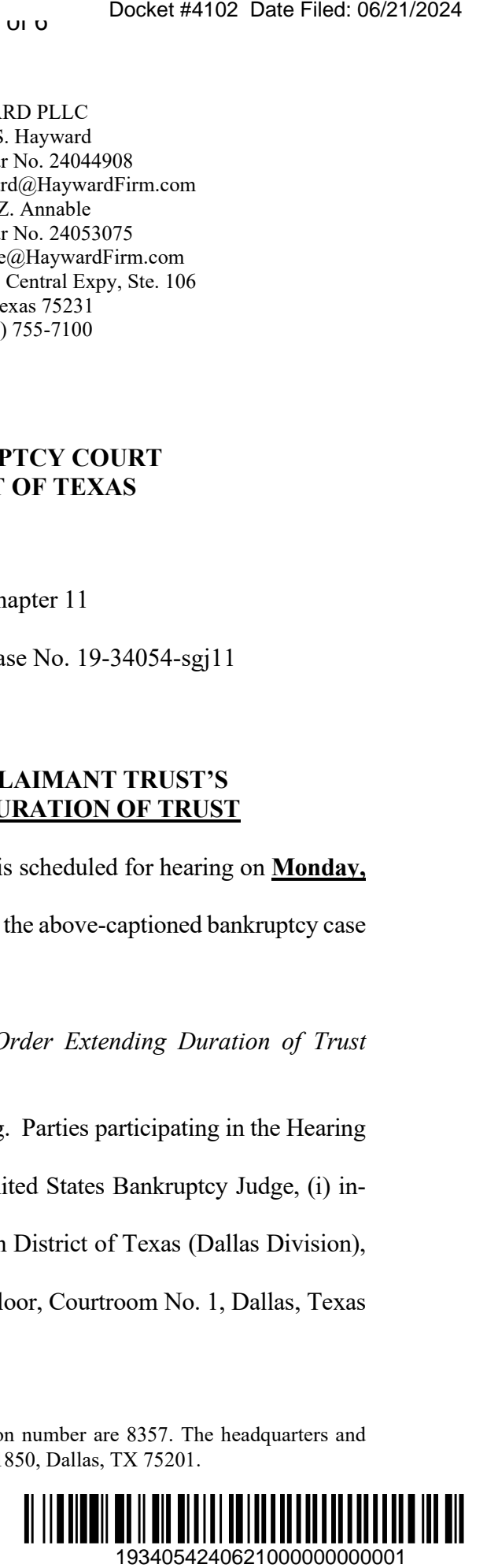

### Case 19-34054-sgj11 Doc 4102 Filed 06/21/24 Entered 06/21/24 16:56:44 Desc Main Document

75242-1496; or (ii) via WebEx videoconference through the following participation/attendance link: [https://us-courts.webex.com/meet/jerniga.](https://us-courts.webex.com/meet/jerniga)

A copy of the WebEx Hearing Instructions for the Hearing is attached hereto as **Exhibit A**; alternatively, the WebEx Hearing Instructions for the Hearing may be obtained from Judge Jernigan's hearing/calendar site at: [https://www.txnb.uscourts.gov/judges-info/hearing-dates/chief](https://www.txnb.uscourts.gov/judges-info/hearing-dates/chief-judge-jernigans-hearing-dates)[judge-jernigans-hearing-dates.](https://www.txnb.uscourts.gov/judges-info/hearing-dates/chief-judge-jernigans-hearing-dates)

[*Remainder of Page Intentionally Left Blank*]

#### Dated: June 21, 2024. **PACHULSKI STANG ZIEHL & JONES LLP**

Jeffrey N. Pomerantz (admitted *pro hac vice*) John A. Morris (admitted *pro hac vice*) Gregory V. Demo (admitted *pro hac vice*) Jordan A. Kroop (admitted *pro hac vice*) Hayley R. Winograd (admitted *pro hac vice*) 10100 Santa Monica Boulevard, 13th Floor Los Angeles, CA 90067 Tel: (310) 277-6910 Fax: (310) 201-0760 Email: jpomerantz@pszjlaw.com jmorris@pszjlaw.com

gdemo@pszjlaw.com jkroop@pszjlaw.com hwinograd@pszjlaw.com

-and-

#### **HAYWARD PLLC**

*/s/ Zachery Z. Annable* Melissa S. Hayward Texas Bar No. 24044908 MHayward@HaywardFirm.com Zachery Z. Annable Texas Bar No. 24053075 ZAnnable@HaywardFirm.com 10501 N. Central Expy, Ste. 106 Dallas, Texas 75231 Tel: (972) 755-7100 Fax: (972) 755-7110

*Counsel for Highland Capital Management, L.P. and the Highland Claimant Trust*

# **EXHIBIT A**

Case 19-34054-sgj11 Doc 4102 Filed 06/21/24 Entered 06/21/24 16:56:44 Desc Main Document Page 5 of 6

# **JUDGE STACEY G. JERNIGAN**

## **WebEx Meeting Link: <https://us-courts.webex.com/meet/jerniga>**

# **WebEx Teleconference Information: Dial-in 650-479-3207 Access Code 2304 154 2638**

## **NOTICE OF HEARING CONTENT AND FILING REQUIREMENTS**

For remote and hybrid hearings in Judge Jernigan's court, the notice of hearing must (1) advise case participants that appearances by WebEx are permitted, (2) include notice of the WebEx Meeting Link [https://us-courts.webex.com/meet/jerniga,](https://us-courts.webex.com/meet/jerniga) and (3) refer participants to Judge Jernigan's webpage at [https://www.txnb.uscourts.gov/judges-info/hearing-dates/chief-judge](https://www.txnb.uscourts.gov/judges-info/hearing-dates/chief-judge-jernigans-hearing-dates)[jernigans-hearing-dates](https://www.txnb.uscourts.gov/judges-info/hearing-dates/chief-judge-jernigans-hearing-dates) for WebEx Hearing Instructions and Helpful Hints and Etiquette. When filing the notice of hearing in ECF, the filer should select [https://us](https://us-courts.webex.com/meet/jerniga)[courts.webex.com/meet/jerniga](https://us-courts.webex.com/meet/jerniga) as the hearing location for all remote and hybrid hearings. Select the hearing location *Dallas Judge Jernigan Ctrm* only if participants are **required** to attend in person.

# **WEBEX HEARINGS – CONNECTION INSTRUCTIONS**

Please connect at least 10 minutes prior to the hearing time using one of the two options below. It is recommended that attorneys discuss the logistics of the WebEx appearance with their clients/witnesses at least 48 hours prior to the hearing.

#### **Option 1: Using the WebEx app on your smartphone, tablet, laptop, or desktop.**

- It is strongly preferred that participants who wish to speak during a hearing use the WebEx application rather than using the "call-in" option described in Option 2.
- Attorneys offering legal argument or conducting examination and all witnesses are required to utilize the video function. The Court may consider special requests for other appearance options on a case-by-case basis.
- Please connect using only one device. Using two or more devices may cause audio feedback issues.
- If using a smartphone or tablet for video, it should be set in a stationary position. Holding a phone or tablet in your hand while speaking does not yield a good video for the Court or other participants.

**NOTE: If you are experiencing audio issues when using the WebEx application,** you may use the "Call Me" selection under "Audio Connection" to move just the audio portion of the WebEx conference to your telephone.

#### **Option 2: Call-in via phone (audio only).**

The meeting number/access code and dial-in number can be found on the attached WebEx Connection Information. Please use \*6 or the mute function on your smartphone to mute your line.

# **HELPFUL HINTS AND ETIQUETTE**

• Please use the mute function when you are not speaking. Please be aware that sometimes the Court mutes everyone when there is background noise. When you want to speak, make sure you are not muted. Call-in users should dial \*6 to unmute your line.

• Remember to state your name for the record each time before speaking and speak slowly and clearly so the Court can get a good record. Also, use your proper name on your device or for your WebEx login when participating over video, so that the Court can more easily determine who is speaking.

• Use headphones whenever possible, especially if using a desktop PC with external speakers. We have found that newer iPhones provide the best visual and audio feed – better than most desktop computers. If you are on a personal computer, headphones or earbuds are required for those who need to speak during the hearing.

• During examination, attorneys and witnesses should use a separate camera and microphone when possible. To avoid feedback, parties using separate devices must not be in the same room. The Court may consider special requests on a case-by-case basis.

• WebEx participants may use the "share" button to easily share their screen or document with the Court or other WebEx participants. Press "stop sharing" to remove the presentation from the meeting.

• When making an appearance from a vehicle, please park in a safe location with windows rolled up (to minimize background distraction and noise) and use a headset that is ear-to-phone (not the vehicle's hands-free speaker-phone option).

• Suggestions for participating in a WebEx hearing from home: If you are having connectivity problems, turn off devices that may be using bandwidth on your home network. Devices or applications such as Facetime, Roku, streaming media players, video games, or large downloads can negatively impact the audio and video quality of the WebEx meeting.

• Participants are reminded that they should wear attire suitable for court.

• Participants who wish to test their WebEx connection or the share screen functionality in advance of the hearing may arrange a "practice run" by contacting the courtroom deputy at sgi\_settings@txnb.uscourts.gov.

# **EXHIBITS AND DEMONSTRATIVE AIDS**

Exhibits should be filed ahead of time by the date that they would normally be exchanged pursuant to our local rules using the "notice" or "list (witness/exhibit/generic)" event in ECF, with a true and correct copy of each designated exhibit filed as a separate, individual attachment, so that the Court and all participants have ready access to all designated exhibits. For voluminous exhibits, please provide the Court with two exhibit notebooks in advance of the hearing. For any witness who is to be called to testify remotely, the party calling the witness is responsible for supplying the witness or counsel, as appropriate, with paper copies of all designated exhibits prior to the hearing.

Demonstrative aids and PowerPoints should also be filed prior to the hearing, if possible. If not, WebEx has the ability to allow you to share your screen, or a particular document, with everyone in the hearing. If these documents are admitted as exhibits, they would then have to be filed after the hearing.